# **Update:**

Analysis Probe Information for New Agilent Logic Analyzer Modules and Agilent 16700-Series Logic Analysis **Systems** 

**You must read this booklet if you plan to use your analysis probe with a new Agilent logic analyzer module.**

You *should* read this booklet if you are using an Agilent 16700series logic analysis system with operating system version A.01.40.00 or higher.

Below are the new logic analyzer modules referred to in this booklet.

- 16715A
- 16716A
- 16717A
- 16718A
- 16719A
- 16750A
- 16751A • 16752A

This booklet provides information which is not included in your analysis probe or processor solution manual:

- How to connect an analysis probe to a logic analyzer modules [\(page 2\)](#page-1-0)
- VisiTrigger interface for logic analyzer modules ([page 4](#page-3-0))
- New setup window for all logic analyzer modules in Agilent 16700-series logic analysis systems ([page 5](#page-4-0))

# <span id="page-1-0"></span>How to connect an analysis probe to a new logic analyzer modules

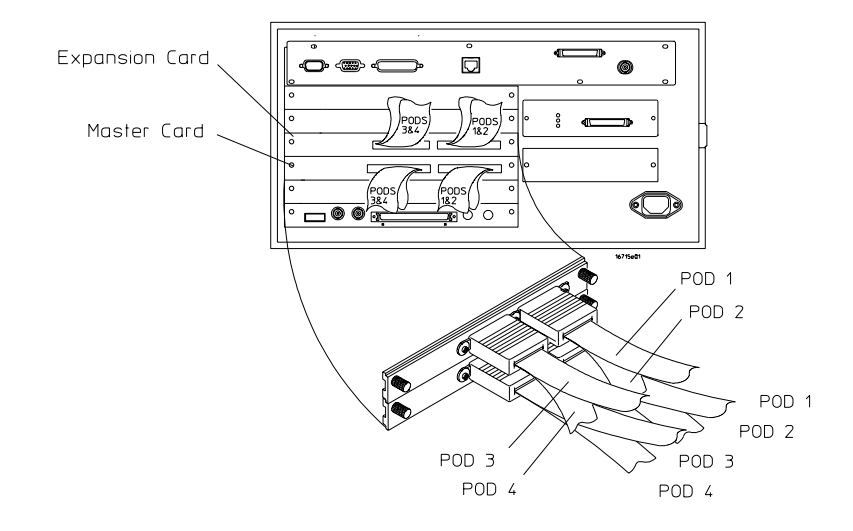

Your analysis probe or processor solution manual does not include information about the pod connections nor about the names of the configuration files for the logic analyzer modules.

Instead, use the Setup Assistant to connect and configure your logic analyzer.

The Setup Assistant will:

- Tell you how to connect the logic analyzer pods to your analysis probe or built-in connectors.
- Load the correct configuration files into the logic analyzer.
- Help you set up the emulation module.
- 1 Attach the probing adapters and analysis probe to your target system, if necessary. See the instructions in your analysis probe or processor solution manual.
- 2 Turn on the logic analysis system, if it is not already on.
- 3 Install the processor support package for you target processor from the CD-ROM. See the instructions on the CD-ROM package or in your processor solution manual.
- 4 Select the Setup Assistant icon in the main system window and follow the instructions.

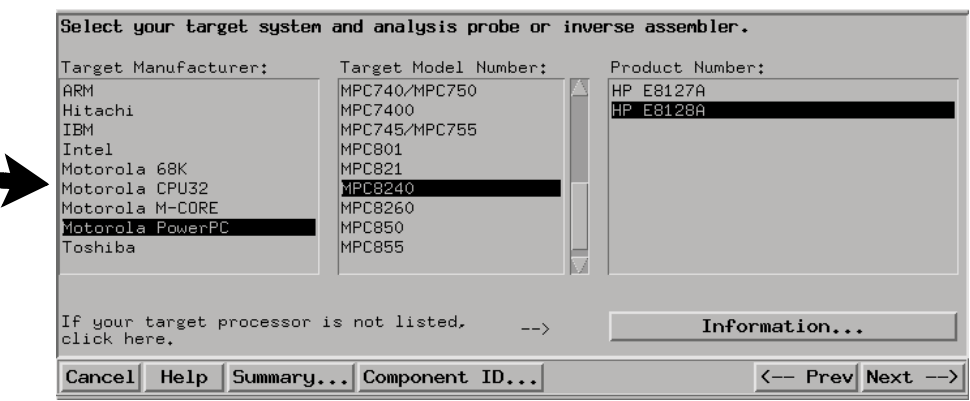

# <span id="page-3-0"></span>VisiTrigger interface for new logic analyzer modules

The logic analyzer modules referred to in this booklet have a new interface for creating triggers.

As a result, the triggering procedures in your analysis probe or solution manual may be changed.

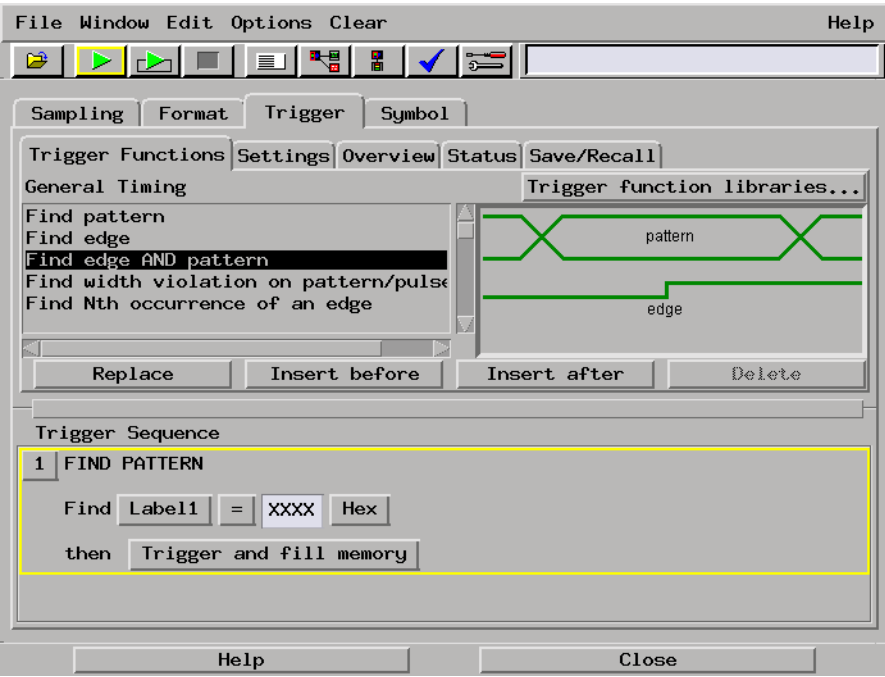

**See Also** *VisiTrigger Quick Start*, supplied with your logic analyzer module.

Online help in the Setup window.

Measurement Examples under the system help in your logic analysis system.

# <span id="page-4-0"></span>New Setup window for all logic analyzer modules in Agilent 16700-series logic analysis systems

The Configuration, Format and Trigger tabs of the Setup window have changed beginning with Version A.01.40.00 of the logic analysis system software. As a result, a few of the procedures in your analysis probe or solution manual may be changed:

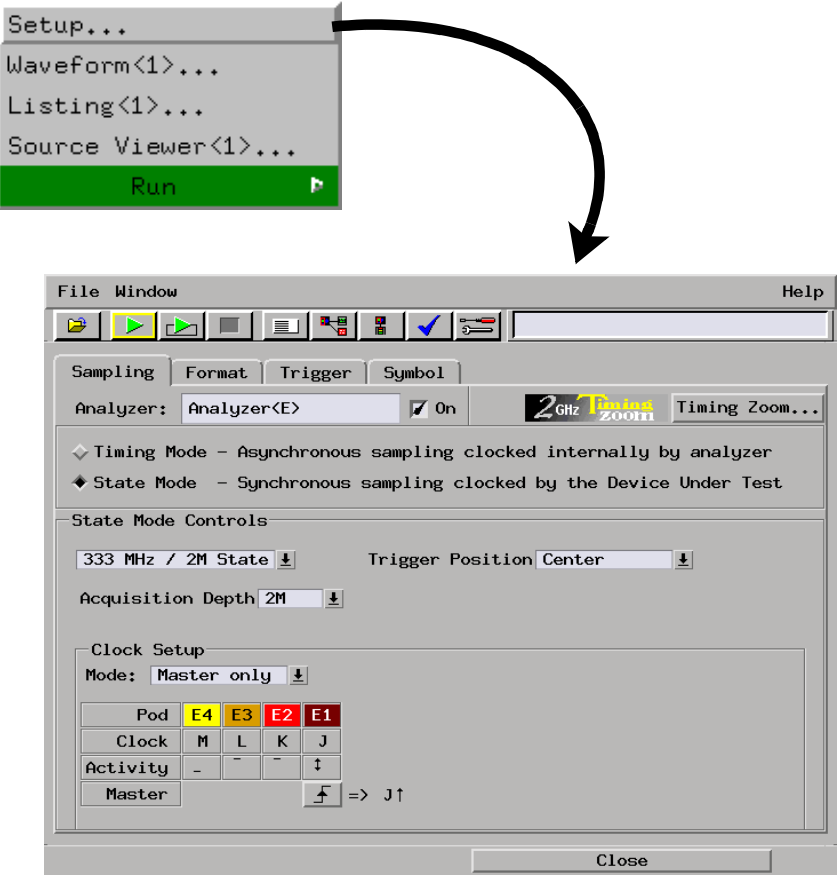

**New Setup window for all logic analyzer modules in Agilent 16700-series logic analysis systems**

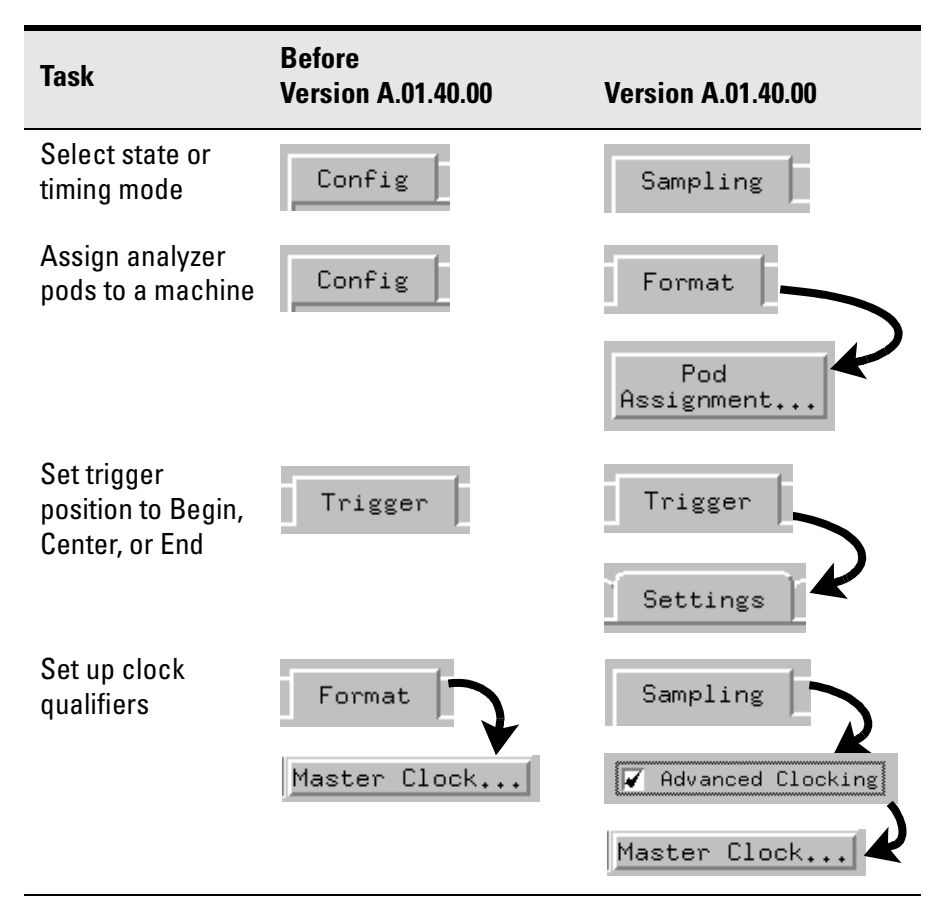

**See Also** See the online help for more information on how to use the Setup window.

© Copyright Agilent Technologies 1999-2000 All Rights Reserved.

Reproduction, adaptation, or translation without prior written permission is prohibited, except as allowed under the copyright laws.

#### **Restricted Rights Legend**

Use, duplication, or disclosure by the U.S. Government is subject to restrictions set forth in subparagraph  $(C)$   $(1)$   $(ii)$  of the Rights in Technical Data and Computer Software Clause in DFARS 252.227-7013. Agilent Technologies Company, 3000 Hanover Street, Palo Alto, CA 94304 U.S.A. Rights for non-DOD U.S. Government Departments and Agencies are set forth in FAR 52.227-19 (c) (1,2).

### **Document Warranty**

The information contained in this document is subject to change without notice.

**Agilent Technologies makes no warranty of any kind with regard to this material, including, but not limited to, the implied warranties of merchantability or fitness for a particular purpose.**

Agilent Technologies shall not be liable for errors contained herein or for damages in connection with the furnishing, performance, or use of this material.

#### **About this edition**

This is the *Update: Analysis Probe Information for New Agilent Logic Analyzer Modules and Agilent 16700- Series Logic Analysis Systems*.

Publication number 16700-92009, June 2000 Printed in USA..

The information in this manual previously appeared in: 16700-92003, December 1999 16700-92001, May 1999

New editions are complete revisions of the manual. Many product updates do not require manual changes, and manual corrections may be done without accompanying product changes. Therefore, do not expect a oneto-one correspondence between product updates and manual updates.

Agilent Technologies P.O. Box 2197 1900 Garden of the Gods Road Colorado Springs, CO 80901-2197, U.S.A.

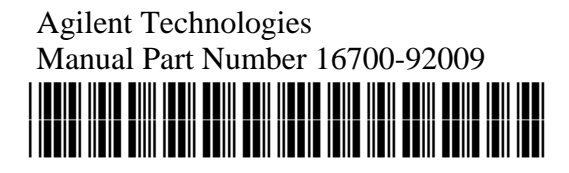